## **How to Add 95% Confidence Interval Error Bars in Excel 2013**

Faith A. Morrison (fmorriso@mtu.edu) Department of Chemical Engineering Michigan Technological University

## 23 January 2015

This is a brief document with one method of adding 95% confidence or  $2e<sub>s</sub>$  interval error bars to plots produced in Excel 2013. Without special measures, Microsoft Excel will not add error bars with the meaning of a 95% confidence interval. Please send your feedback on these instructions and I will improve them.

The data used in this example are shown in Table 1. Varying numbers of replicates viscosity of a 20wt% aqueous sugar solution were taken using Cannon‐Fenske viscometers. From the raw data we calculate the mean value of the viscosity samples (Excel function AVERAGE), the standard deviation of the sample s (STDEV.S), the number of replicates n (COUNT), and the standard error of the sample mean ( $s/\sqrt{n}$ ). We use the Students t-distribution to calculate  $t_{0.025,n-1}$ , the number of standard errors on either side of the mean that we must include in order to construct a 95% confidence interval (T.INV.2T(0.05,n‐1)). The interval of viscosity around the mean that encloses the 95% confidence interval is  $t_{0.025,n-1}$ multiplied by the standard error of the mean (see Table 1).

To display the 95% confidence intervals in error bars using Excel, we proceed as follows. A plot of viscosity versus concentration is constructed using a Scatter plot (Figure 1). After producing the plot,

- 1. Click on the *Chart Area* of your graph and in the Chart Tools section select *Design Tab*, then all the way to the left choose *Add Chart Element*, *Error Bars*, *More Error Bars Options* , and all the way at the bottom choose *Custom*, *Specify Value*.
- 2. For both *Positive Error Value* and *Negative Error Value*, select the range in the spreadsheet that contains the increment (for replicate error of the mean this is  $t_{0.025,n-1} s/\sqrt{n}$ ) that corresponds to the 95% Student's t‐confidence interval.
- 3. Excel produces both vertical and horizontal error bars by default. To delete the horizontal error bars, click on them and click on the delete key. If they are small and hard to select, you can select them by clicking on the *Chart Area*, and in *Selection Field* (located in the upper left corner underneath FILE), select the series x‐error bars and then delete.

In the final step above, we used the *Selection Field*. The *Selection Field* can be found in the upper‐left corner of Excel when you have the *Format tab* selected under *Chart Tools*. The *Selection Field* makes it easy to select (or delete) a chart element that may be otherwise difficult to select with the mouse.

Table 1: Data and analysis of viscosity replicates of aqueous sugar solutions at 20°C; there are errors in the concentration values at high concentration.

| t <sub>0.025</sub> | ⊢<br>dents's<br>(stu<br>increme<br>95%) | sample<br>৳<br>đ<br>Ф<br>standard | sample<br>₽<br>৳<br>$\ddot{\textbf{e}}$<br>std | n  | ugar<br>ဖ<br>$M_0$ | (cp)<br>osity<br>visc<br>age<br>ត | ले viscosity (cp) 20oC (approximate) |         |          |                 |         |         |         |         |        |          |        |        |        |
|--------------------|-----------------------------------------|-----------------------------------|------------------------------------------------|----|--------------------|-----------------------------------|--------------------------------------|---------|----------|-----------------|---------|---------|---------|---------|--------|----------|--------|--------|--------|
| 2.45               | 0.14                                    | 0.055                             | 0.15                                           |    | 10 <sup>1</sup>    | 1.27                              | 0.936                                | 1.3067  | 1.31365  | 1.314           | 1.3266  | 1.32994 | 1.337   |         |        |          |        |        |        |
| 2.26               | 0.09                                    | 0.038                             | 0.12                                           | 10 | 20                 | 1.89                              | 1.656                                | .725935 | 1.793    | 1.906           | 1.913   | 1.958   | 1.9644  | 1.97    | 1.9784 | 2.017991 |        |        |        |
| 2.20               | 0.12                                    | 0.053                             | 0.18                                           | 12 | 30                 | 3.49                              | 3.2872                               | 3.34    | 3.355    | 3.39            | 3.409   | 3.409   | 3.46    | 3.503   | 3.5411 | 3.55     | 3.803  | 3.885  |        |
| 2.26               | 0.45                                    | 0.199                             | 0.63                                           | 10 | 40                 | 7.86                              | 6.697                                | 6.897   |          | 7.5415 7.945486 | 8.069   | 8.11    | 8.167   | 8.189   | 8.264  | 8.69     |        |        |        |
| 2.57               | 0.42                                    | 0.165                             | 0.40                                           | 6  | 45                 | 10.23                             | 9.79                                 | 9.819   | 10.173   | 10.2            | 10.63   | 10.767  |         |         |        |          |        |        |        |
| 2.18               | 3.97                                    | 1.823                             | 6.57                                           | 13 | 50                 | 19.46                             | 9.367                                | 9.75    | 13.025   | 19.56           | 19.786  | 20.2    | 20.3    | 20.5    | 20.8   | 20,817   | 20,927 | 22,208 | 35.739 |
| 2.36               | 6.39                                    | 2.701                             | 7.64                                           | 8  | 60                 | 80.53                             | 63.247                               | 79.383  | 80.11    | 81.48           | 81.8631 | 84.3174 | 84.7742 | 89.1    |        |          |        |        |        |
| 2.36               | 9.06                                    | 3.830                             | 10.83                                          | 8  | 65                 | 212.09                            | 197                                  | 203.42  | 205,5319 | 211.731         | 212.24  | 215.3   | 218.9   | 232.558 |        |          |        |        |        |

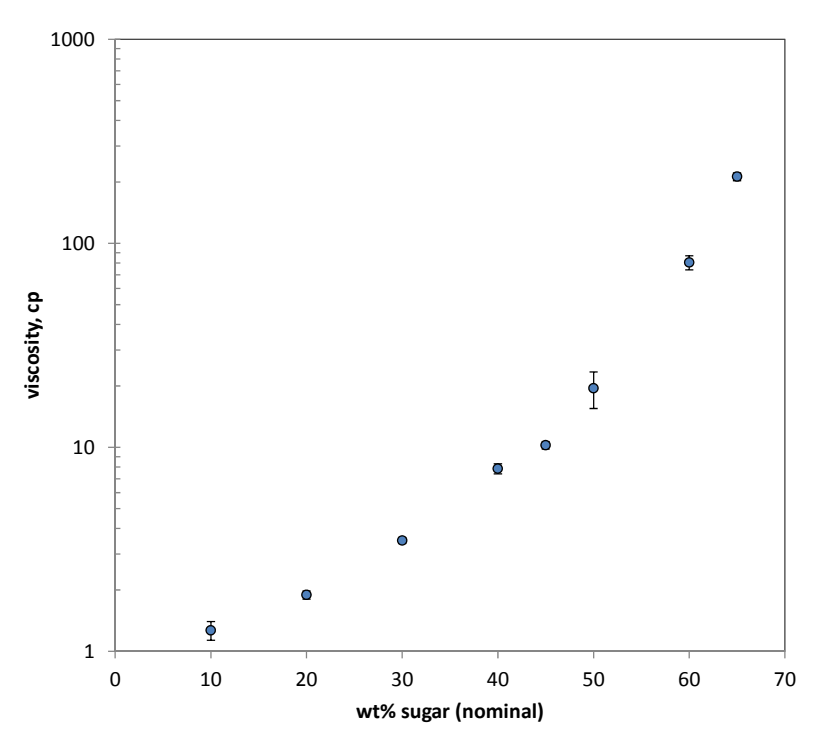

Figure 1: Student viscosity data on aqueous sugar solutions; there are known errors in the values of the concentration for the higher concentrations. Error bars indicate the 95% confidence intervals based on the Students T distribution.